BioImaging Shared Resource - 2023

## LEICA SP8  $\tau$ STED

**Basic Operation** 

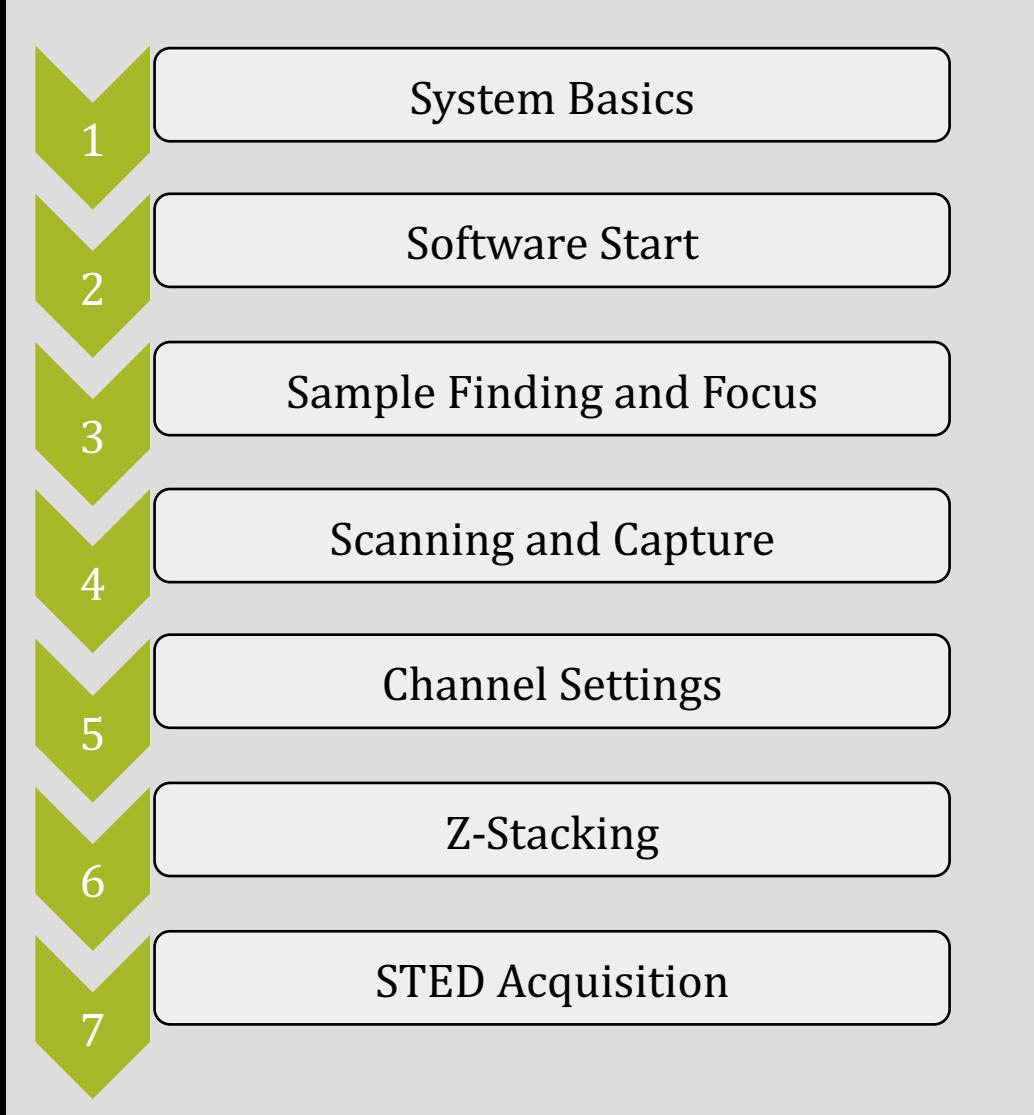

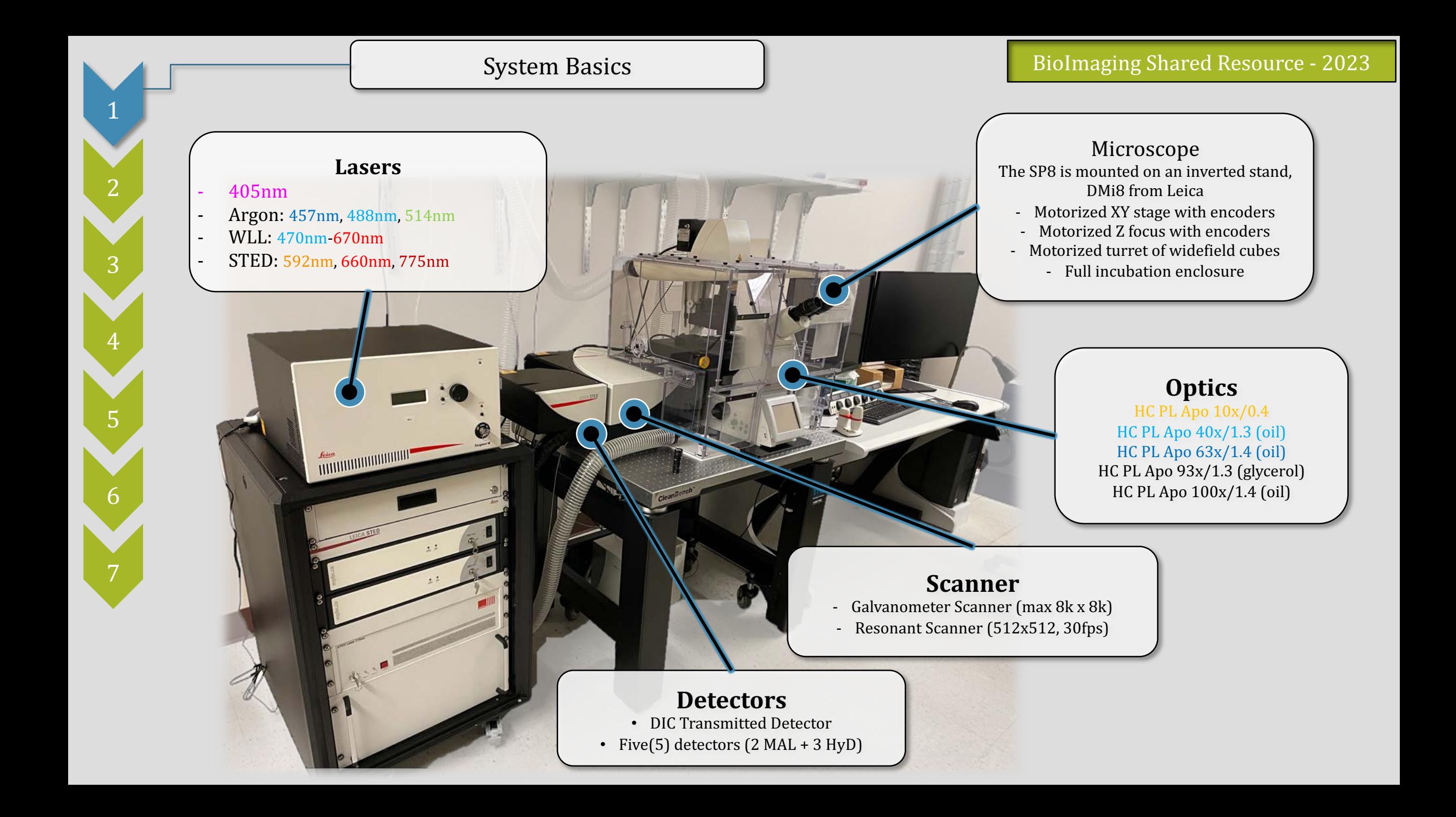

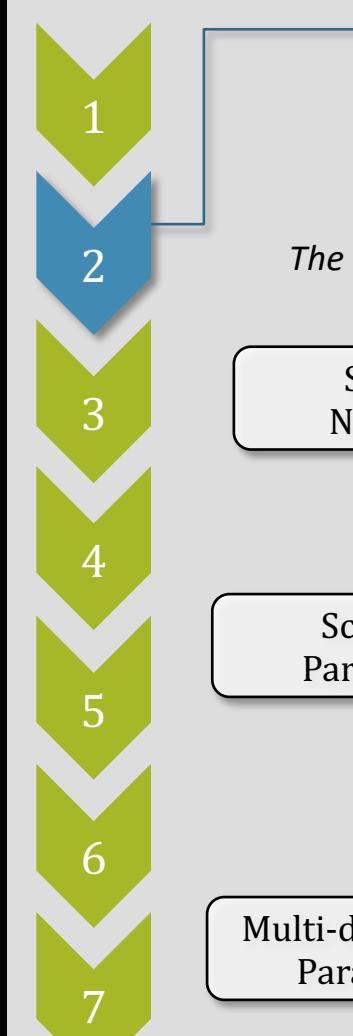

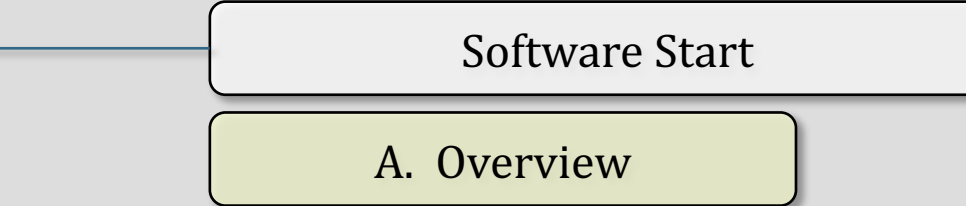

BioImaging Shared Resource - 2023

*The Leica SP8 STED runs in LAS-X software. The system starts in a standard configuration, but requires a few steps each time the system starts.*

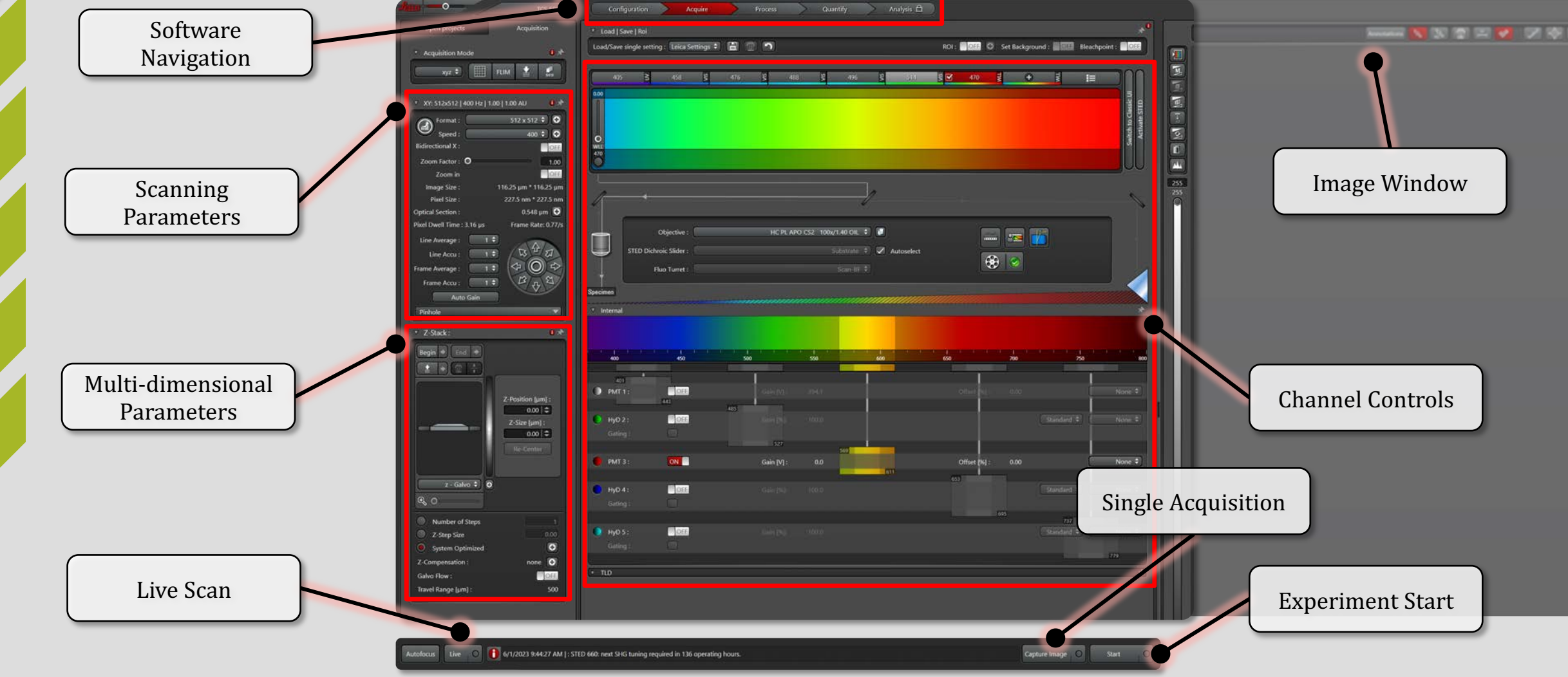

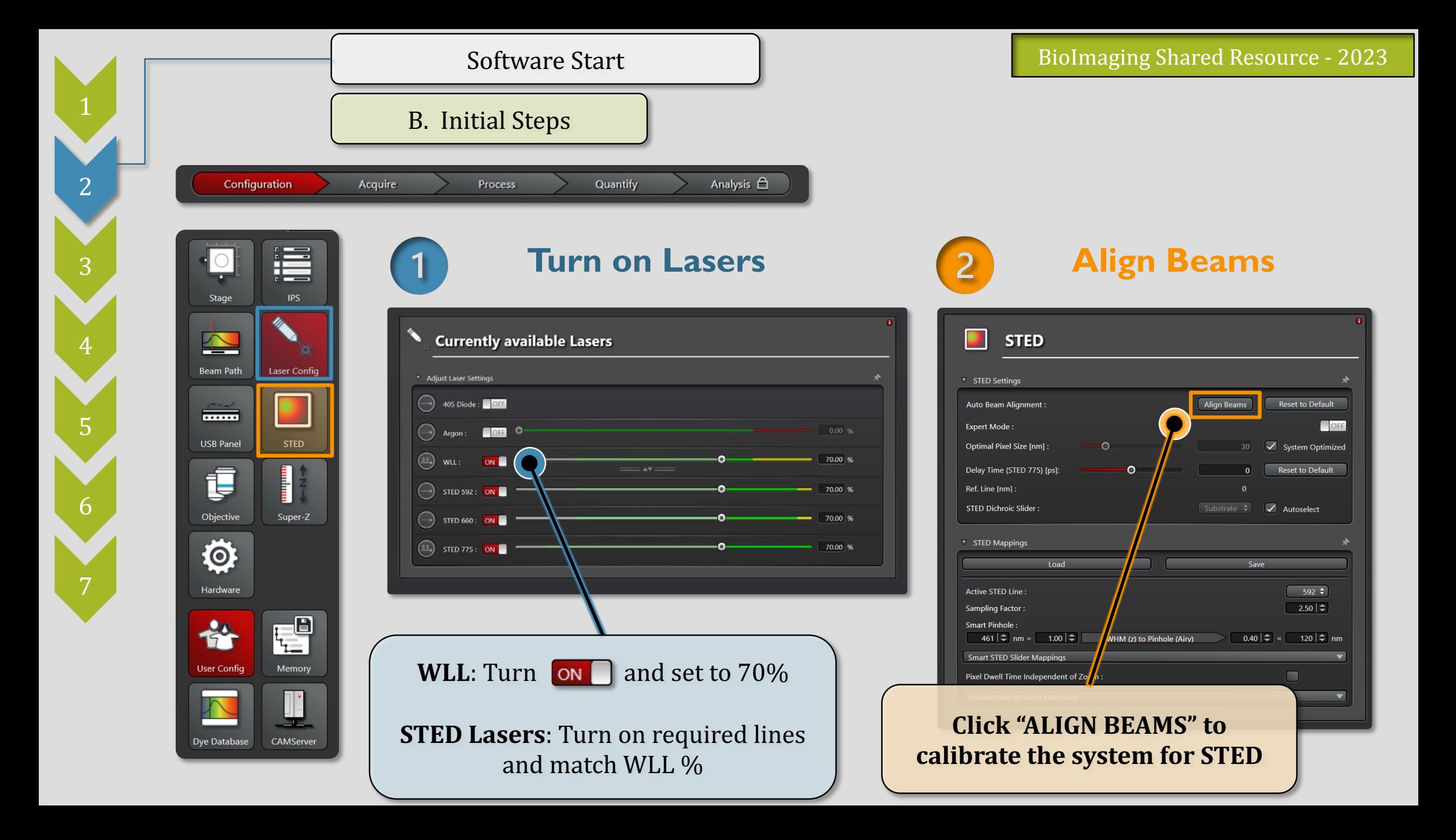

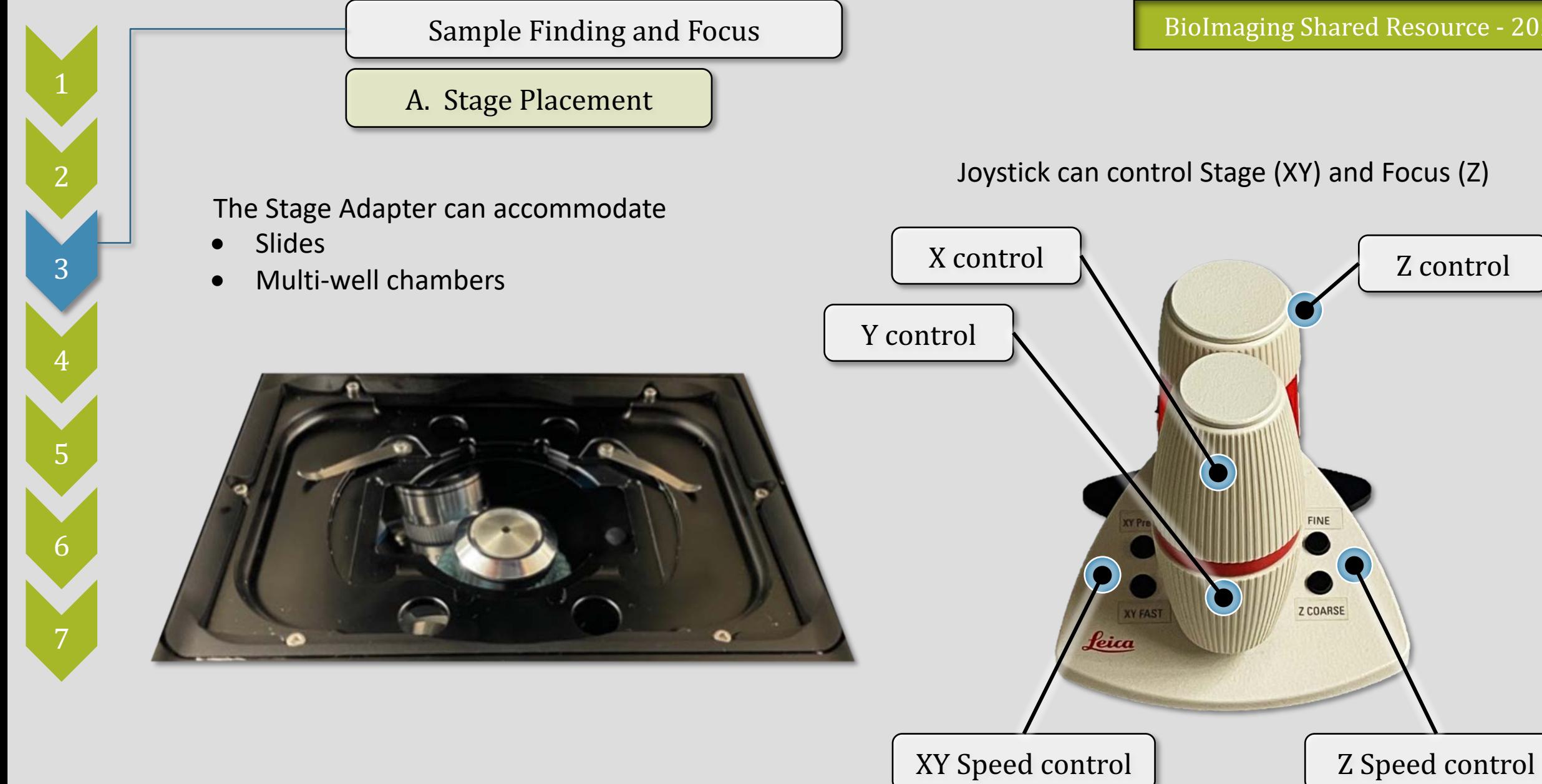

**FINE** 

Z COARSE

Joystick can control Stage (XY) and Focus (Z)

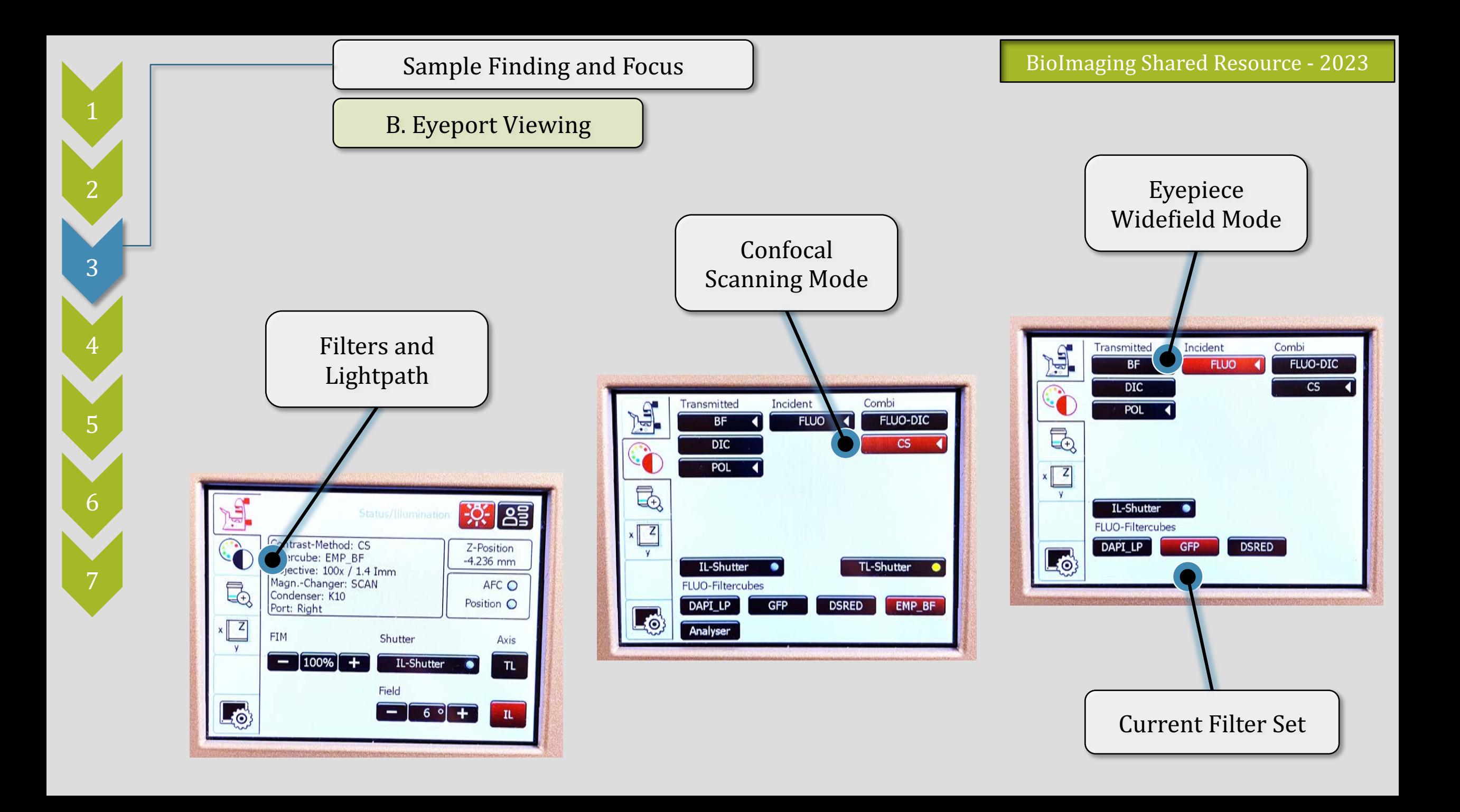

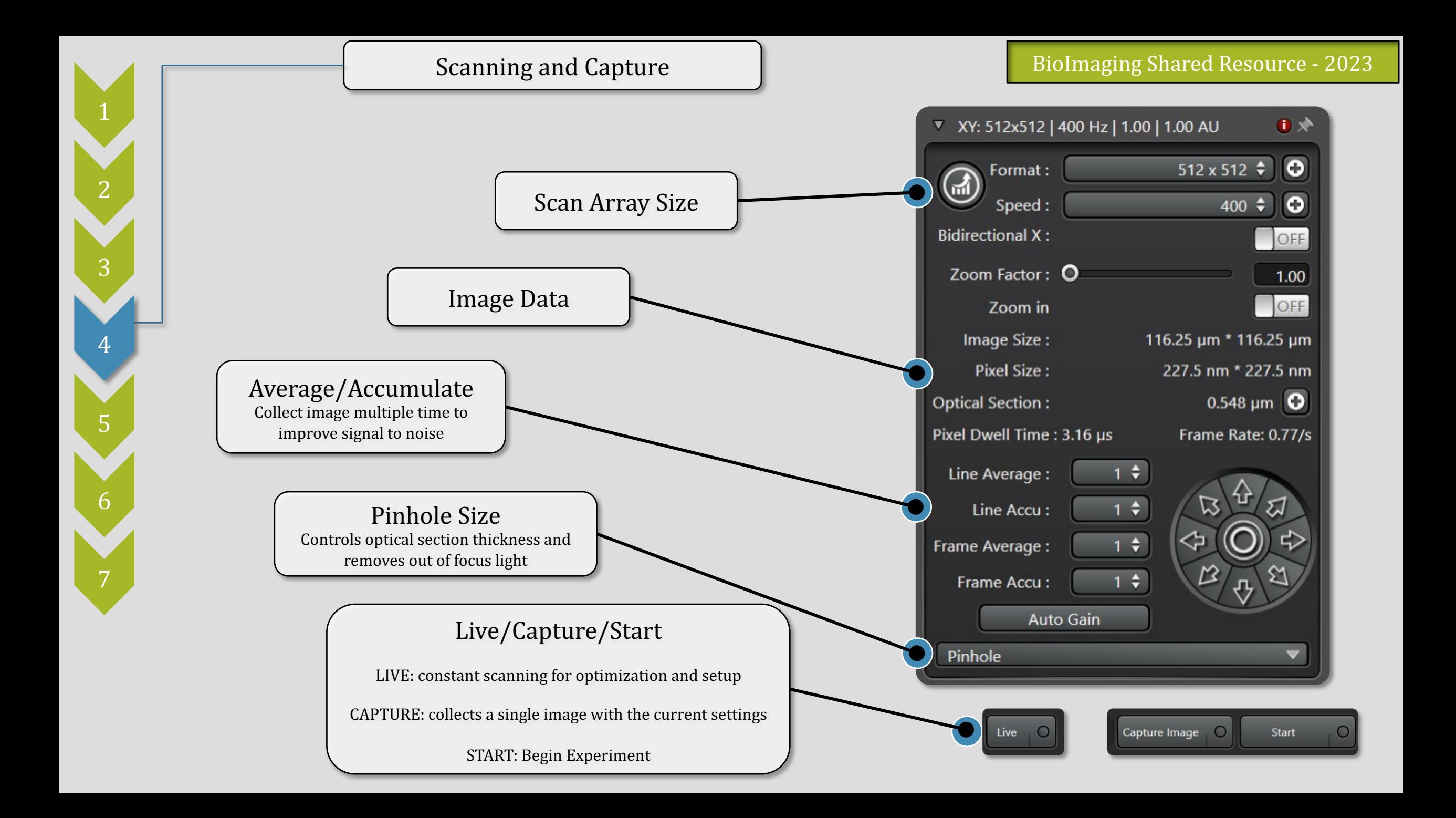

![](_page_8_Figure_0.jpeg)

![](_page_9_Figure_0.jpeg)

All channels collected at the same time

- FASTEST METHOD
- HIGH BLEEDTHROUGH
	- Incompatible with multi-color STED

Each channel collected separately, one line of the image at a time.

- NO BLEEDTHROUGH
- SLOWER SCANNING
- Incompatible with multi-color STED

Each channel collected separately, one frame/stack of the image at a time.

- NO BLEEDTHROUGH
- MULTI-COLOR STED
- SLOWEST SCANNING

![](_page_10_Figure_0.jpeg)

![](_page_11_Picture_0.jpeg)

1. Focus to top; click

2. Focus to bottom; click

## Z-Stack Acquisition

![](_page_11_Figure_3.jpeg)

![](_page_12_Picture_0.jpeg)

## **STED Multicolor Tips**

- 1. STED Depletion Lines will photobleach any dyes that emit near that wavelength *Example: STED 592nm will bleach dyes like ATTO568, and mCherry*
- 2. Optimize depletion power settings in a field of the sample you **DO NOT** plan to image with other wavelengths
- 3. Collect multiple colors using

![](_page_12_Picture_6.jpeg)

4. Configure your collection oder from furthest RED to furthest BLUE *Example: Collect AlexaFluor 647 before ATTO568 before GFP*